# LOCKBOX PROCESSING

For Microsoft Dynamics SL

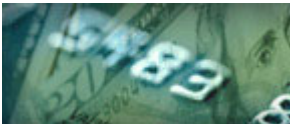

# E-BANKING Manufacturing

**Projects** 

If you are using a lockbox service to improve you cash flow by collecting checks from your customers, *LockBox Processing* will help you by processing the electronic file that you receive from your bank. Where included remittance information is complete, cash receipts will be automatically applied to invoices. For those cash receipts where the matching document is questionable, use the payment application workbench to match the cash receipt to the appropriate invoice. In any case, since you don't have to enter each of the transactions individually, you will save time and money through better efficiency, accuracy, and security. Don't use a lockbox agent? No problem! Simply key your cash receipts into an Excel spreadsheet and act as your own lockbox agent!

#### Benefit

Accelerate your incoming cash flow by importing your bank's proprietary lockbox file, matching the payments up against your customer's invoices and then processing the payment application batch. In addition, *LockBox Processing* can eliminate the time consuming process of receiving the checks, opening, sorting and manually entering the payment applications. What had taken hours, now takes minutes.

### Designed For Microsoft Dynamics SL™ Financial Series

Other modules in the eBanking Suite:

- AREFT
- APEFT
- Wire Transfer Plus
- Positive Pay

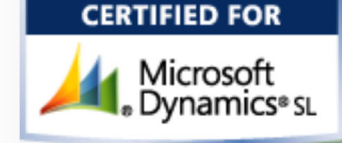

#### Payment Application Workbench

The most difficult aspect of processing lockbox transactions is accurately inter-

preting the supplied data file and identifying the customer and documents to which the payments apply. With LockBox Processing, this process is facilitated by using the Payment Application Workbench, where you are presented with a visual environment to view the "system generated" applications, along with those that require more manual attention. Once all payments are accurately accounted for, you can then submit them to a Microsoft Dynamics SL payment application batch and optionally release it or place it on hold. The Workbench is built with flexibility in mind, so changes can be easily made. Historical lockbox files Records to return: Customer: CT0132

Customer/Document Lookup (DD.550.00)  $\Box$ olx Actions - Customize - DEBXEIN 4 > NEBOS View (Error Default) ID: IN-BALANCE Created SYSADMIN Documents by Invoice Balance View: Document Type: IN, DM, FI (0/A), Balance: .00-999999999.99 (1/D), Open Documents, View Details... Save as Error default Released, Record Limit: 50 Refresh Save as Applic default Customer/Document Selection (0/27) **□ ■ 129977.74** Batch Period to loon121 12-1999  $\begin{array}{c}\n\Box\n\vdots\n\end{array}\n\begin{array}{c}\n\Box\Box\n\end{array}$  129977.74, CT0133)<br>  $\Box\n\vdots\n\end{array}$  106639.79 Customer: CT0132 Period  $\begin{array}{c}\n\begin{array}{c}\n\hline\n\end{array} & \begin{array}{c}\n\hline\n\end{array} & \begin{array}{c}\n\hline\n\end{array} & \begin{array}{c}\n\hline\n\end{array} & \begin{array}{c}\n\hline\n\end{array} & \begin{array}{c}\n\hline\n\end{array} & \begin{array}{c}\n\hline\n\end{array} & \begin{array}{c}\n\hline\n\end{array} & \begin{array}{c}\n\hline\n\end{array} & \begin{array}{c}\n\hline\n\end{array} & \begin{array}{c}\n\hline\n\end{array} & \begin{array}{c}\n\hline\n\end$ Eric Rothenberg ice - Balance:: 106639.79. CT0132) Company: 0060 action 30312.27<br>
action 30312.27<br>
action 30312.27<br>
action 30312.27, CT0110)<br>
action 30312.27, CT0110) Document Type: Trivoice AR Lookups Reference Nbr: 000081 Customer Maintenance.. 000071 (Invoice - Balance:: 30312.27, CT0110)  $\frac{1}{2}$   $\frac{1}{2}$  28132.04 Document Date:  $\sqrt{12/16/1999}$ Document Maintenance.. 000038 (Invoice - Balance:: 28132.04, CT0131) Balance: →□■15178.19 106639.79 Application Inquiry 000017 (Invoice - Balance:: 15178.19, CT0120) Original Amount: Payment Batch. 203504.23  $\frac{1}{\sqrt{2}}$  7332.48 IN, DM Information 000079 (Invoice - Balance:: 7332.48, CT0130) Due in 30 Days Terms: Discount: los  $0.00$ 3000.00 ¢-0 000085 (Invoice - Balance:: 3000.00, C331) Sales Order Disc. Date: 12/16/1999  $\Box$  32992.54 Due Date:  $\frac{1}{15/2000}$ Project: CO-123002 Expand All | Collapse All | Select All | Glear All Description:  $\overline{\mathsf{v}}$  Customer  $\Gamma$  Document(s)  $\Gamma$  Return highlighted record and exit SYSADMIN 2/28/2008 BAS INS 0060

are easily viewed.  $\sqrt{U_{se}}$  the Lockbox Workbench's Customer/Document Lookup to help you locate the correct document to which to apply a payment that hasn't found an automatic match. Totally configurable with many sort, select and ordering options. Easily save those 'Views' for later

#### Seamless A/R Integration

LockBox Processing facilitates the creation of standard Microsoft Dynamics SL payment application batches. In this sense, it's a front-end tool that seamlessly integrates with your Accounts Receivable application.

#### Flexible Communications

The *eBanking Suite* streamlines processing through various communication options, beginning with full browser/FTP support. The process of receiving the bank's lockbox file is just a few mouse clicks away. Additionally, if your bank requires login and/or complicated interaction, scripting support can automate the process. Scripting will also support situations where your bank requires you to use their communications software.

#### Multi-Company, Multi-Account

Whether you use a single database or multiple databases for multiple companies, *LockBox Processing* can handle the job. Multiple checking accounts and/ or multiple companies are easily set up, even if different accounts are for different banks or file formats. Each Company / Account / Sub-account can be identified with a different lockbox format.

#### Import Custom Formats

 Unlike ACH transactions, there is no standard lockbox file format. Each bank will have its own format, so it is important that a lockbox product can support your bank's particular format. Sandler-Kahne's LockBox Processing has a very user-friendly custom format mapping utility that allows you to take a sample of your bank's lockbox file and visually see the file layout and map the contents to its respective customer / payment fields. Fixed field, comma delimited, tab delimited and multi-line file formats are supported. Multiple formats are easily maintained for use by different accounts / companies.

Lockbox Processing delivers these additional features:

- Easily maintained custom formats
- Fixed field, comma/tab delimited multi-line formats
- Header/Trailer records stripped
- Flexible decimal setup
- Hold/Auto-Release batch handling options
- Archiving
- Multiple Company/ Checking Accounts
- Default application methods by Customer

SK Global Software www.sksoft.com .

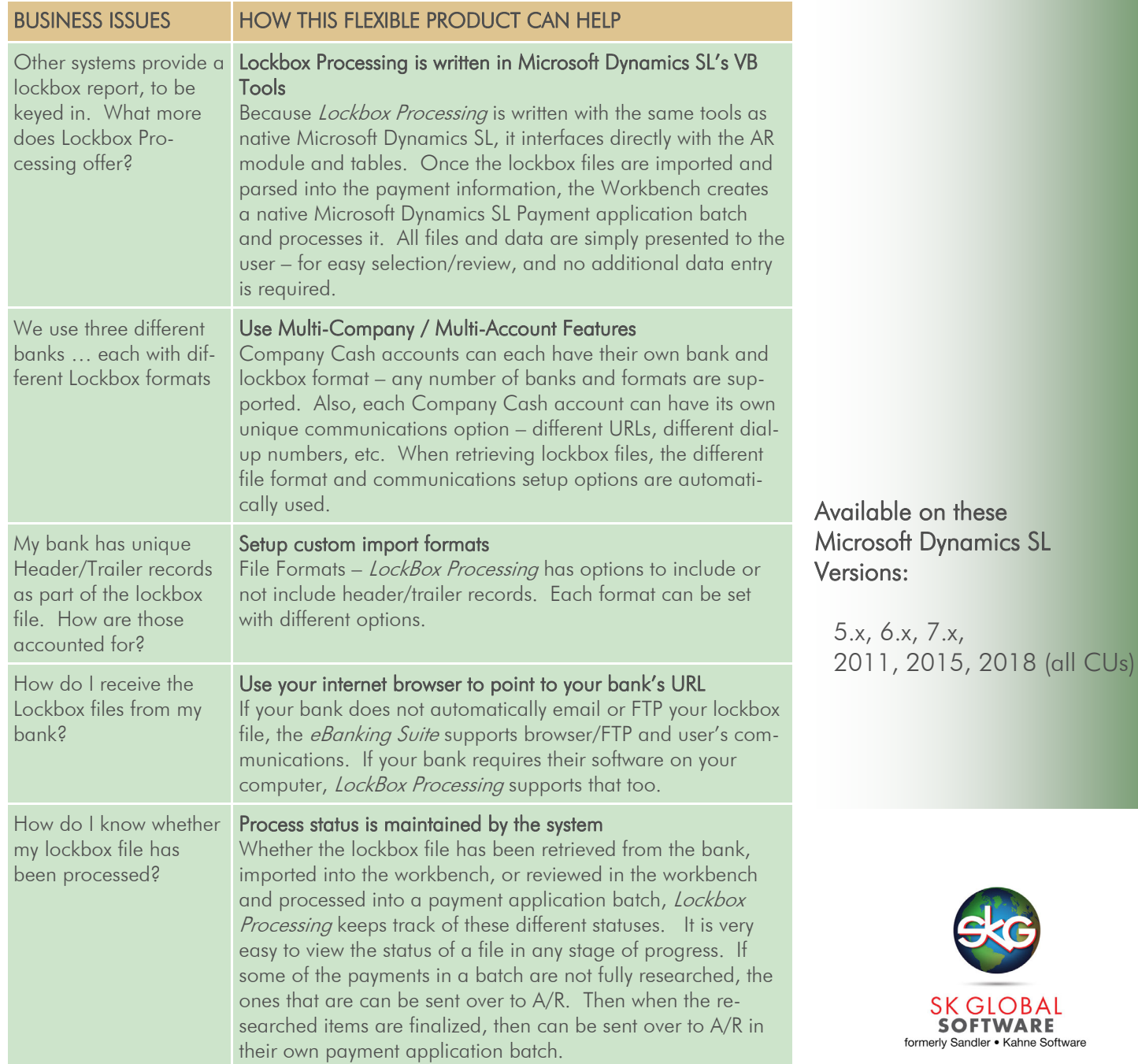

940 Gemini St. Suite 200 Houston, TX 77058

 Voice: (301)963-7300 x117 Fax: (301)560-4984 Email: sales@sksoft.com Web: www.sksoft.com

© Sandler·Kahne Software, Inc. 2000-2020 all rights reserved All features/functions mentioned within this document are subject to change. This document is for information purposes only. Sandler Kahne Software makes no warrantees, express or implied, in this document. Revised 08/10/2020

## SK Global Software www.sksoft.com . . . . . . . . . . . . . . . . . . . . . . .